# **Monitoring Java Applications**

This topic explains how to configure monitoring for any Java application. When a properly-configured Event Monitor tool is placed in the beginning of a test suite that includes tests which invoke that Java application (directly or indirectly), it will receive and visualize the Java events that take place.

### Sections include:

- [Why Monitor Java Applications?](#page-0-0)
- [Application Configuration](#page-0-1)
- [SOAtest Configuration](#page-2-0)
- [Tips](#page-2-1)

### **Parasoft Jtest Installation is Required**

SOAtest provides Java runtime error detection and Java event monitoring capabilities via integration with Parasoft Jtest, which facilitates a broad range of test and analysis practices for Java.

Before you use SOAtest's runtime error detection and/or Java event monitoring capabilities, ensure that Jtest is installed on your machine and that the Jtest Connect license option is enabled. See [Licensing](https://docs.parasoft.com/display/SOA9106/Licensing).

Contact your Parasoft representative to access Jtest. This cross-product capability requires Jtest and SOAtest to be installed in one of the following ways:

- Jtest and SOAtest plugins installed into the same Eclipse instance, or
- Jtest and SOAtest installed via p2 updatesite archives (see [Eclipse p2 Update Site Installation](https://docs.parasoft.com/display/SOA9106/Eclipse+p2+Update+Site+Installation) for details).

# <span id="page-0-0"></span>Why Monitor Java Applications?

By monitoring instrumented Java applications, you can gain visibility into the application's internal behavior as functional tests execute. This allows you to better identify the causes of test failures as well as enrich the use case validation criteria in your regression tests. In addition to validating the messages returned by the system and the intermediate messages/steps monitored via the ESB, you can also validate events within the Java application being invoked. For example, you can validate that an EJB method call or a remote call to another system is taking place with the expected parameters.

## <span id="page-0-1"></span>Application Configuration

To configure the application for monitoring, you need to instrument it with Parasoft's monitoring agent. To do this:

- 1. Copy insure.jar and insureimpl.jar from [Jtest\_install\_dir]/plugins/com.parasoft.xtest.jtest\_[version] /resources/ to a directory on the server with the application you wish to instrument.
- 2. If the server is running, stop it.
- 3. In your startup script, add the -javaagent command to the existing Java arguments. For details, see [javaagent Command Details](#page-0-2).
- 4. Restart the server.

The server will start as usual, but with the specified package classes instrumented. Now, whenever instances of objects are created or methods within the specified package prefixes are invoked, SOAtest (which can be running from another developer/QA desktop machine) will be able to receive event notifications in Event Monitor.

## <span id="page-0-2"></span>javaagent Command Details

## **Basics**

The following invocation-time parameters are required in all situations:

Specifies which port should be used to communicate with the monitored program. Use 5050 to 5099.

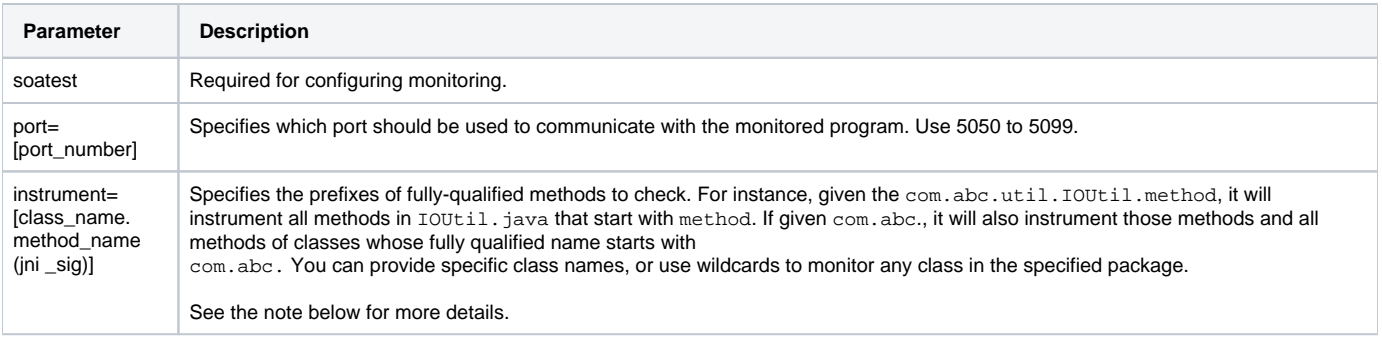

Specifies the filter for method calls to trace. See the note below for more details.

#### **Note - instrument and trace** Λ

Instrumentation of a class applies to all of its method bodies; it provides visibility, for example, into what methods that class calls and what values those methods return.

Tracing is implemented by also instrumenting the caller of the code you want to visibility into. The called code is not instrumented.

For example, assume you want to trace third-party methods called from your code, but not third-party methods called from other third-party code. In this case, you would instrument your own code, and trace the calls to the third-party code.

More, specifically....

instrument=com.acme.util configures instrumentation for all classes matching com.acme.util. All methods of those classes are instrumented. In the following code, the writeData method will be instrumented:

```
package com.acme.util; 
class IOUtil {
        int writeData(DataOutputStream dos, Data data) {
            dos.write(data._int); 
           dos.write(data. float);
        }
}
```
instrument=com.acme.util,trace=java.io provides visibility into the java.io calls made by com.acme.util code. Instrumentation adds calls to the writeData() method in order to check which calls to java.io are made by that monitored code.

### The following parameters are optional:

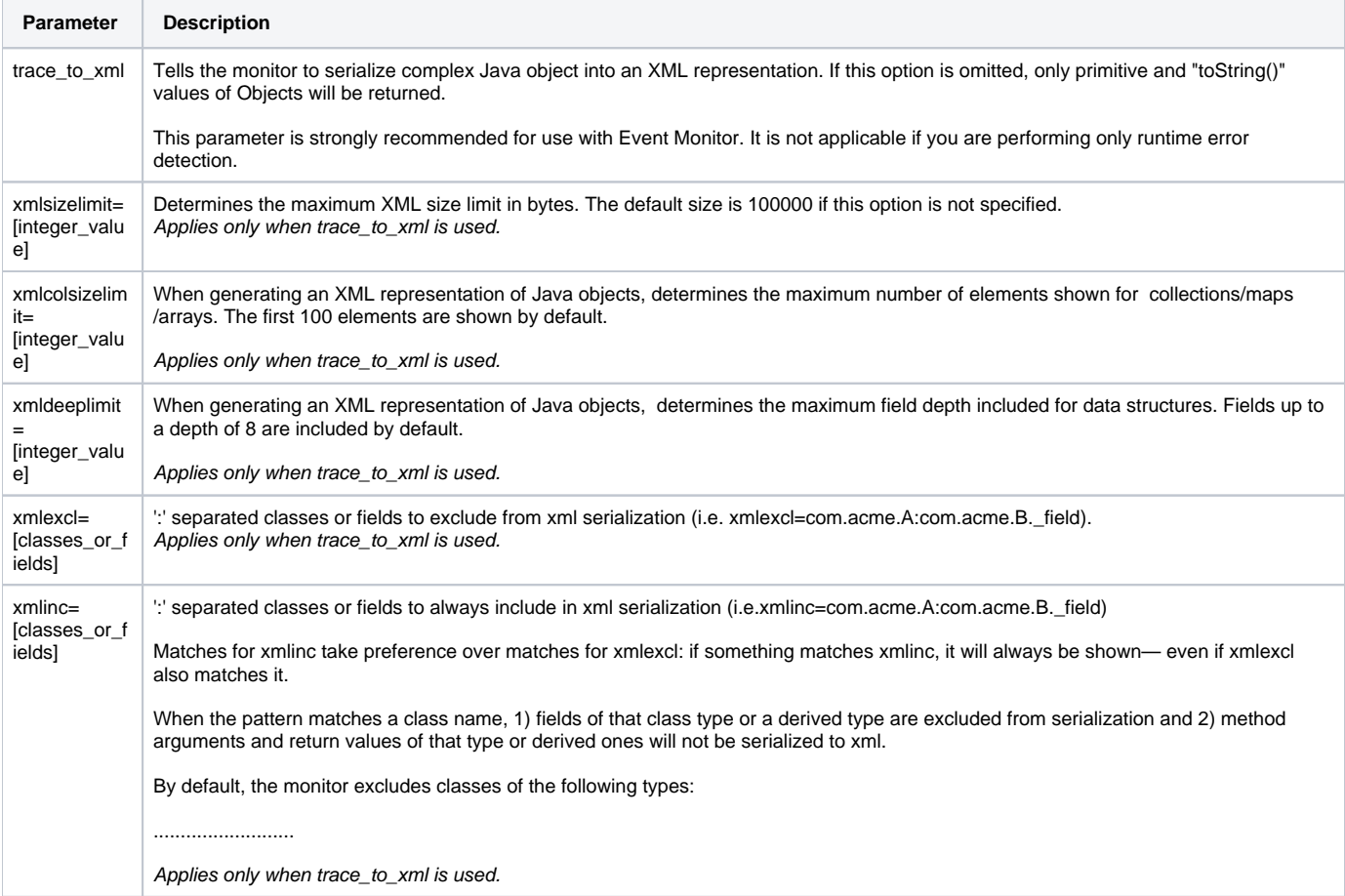

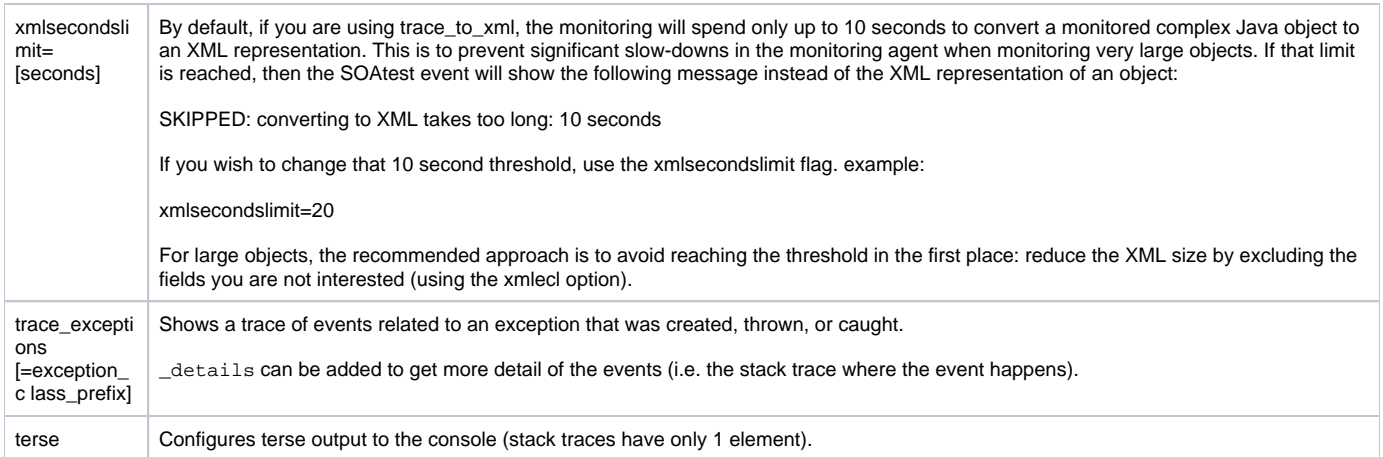

## **For Applications Running from Eclipse or Application Servers**

Applications that define their own class loaders (i.e. Eclipse, JBoss and Tomcat) need insure. jar added to the boot classpath. To monitor those applications, add to the launch VM arguments:

```
-javaagent:"<path_to_jar>\insure.jar=soatest,port=<port>",trace_to_xml,instrument=<my.pack-age.prefix>,
trace=<my.package.prefix> -Xbootclasspath/a<path_to_jar>\insure.jar
```
### For instance, you may use:

```
-javaagent:"/home/user/parasoft/insure.jar=soatest,port=5060",trace_to_xml,instru-
ment=com.mycompany.onlinestore,trace=com.mycompany.onlinestore -Xbootclasspath/a:/home/user/parasoft/insure.jar
```
## **For other (Standalone) Java Applications**

For other (standalone) Java applications, you do NOT need to add insure.jar to the boot classpath. For instance, you may use:

```
java -javaagent:"C:\Program Files\Parasoft\insure.jar=soatest,port=5050",trace_to_xml,instru-ment=com.mycompany.
myapp,trace=com.mycompany.myapp
```
## <span id="page-2-0"></span>SOAtest Configuration

- 1. Double-click the **Event Monitor** tool to open up the tool configuration panel.
- 2. In the **Event Source** tab, select **Instrumented Java Application** as the platform, then specify the hostname where the server resides and the port number for the Parasoft agent runtime (5050 by default).

## <span id="page-2-1"></span>Tips

- When your application is first launched with the monitoring agent, we recommend that you per-form an initial run of the desired tests or scenarios before you start inspecting the reported events. This ensures that the various instrumentation and initialization processes have occurred. It also helps you obtain more realistic data. The first run's execution time may be significantly higher than subsequent runs, possibly resulting in timeouts or other side effects. Subsequent runs will better reflect the real behavior of the monitored system.
- Events are received asynchronously from the remote agent; there is no direct correlation between the events received and the test actions that trigger those events. Since SOAtest Event Monitor displays all the events it receives in chronological order, test events and Java monitoring events may sometimes be displayed out of order. To reduce the risk of this, you can increase the value for the **Event polling delay after each test finishes** execution setting. However, that will cause test execution time to increase (because the Event monitor will make test execution to pause after each invocation). Be sure that the **Maximum monitor execution duration** value is sufficient for the total test suite execution time. Different systems and environments may have different ideal thresholds for these parameters, so you will often need to tune them on a case-bycase basis.
- One best practice is to start instrumenting and tracing a broader set of packages/classes, then gradually reduce that set. More instrumentation results in slower application execution and more packages/classes being traced results in too many events being returned. You may adjust those two parameters and tune them to get the exact kinds of events you are interested in.
- When using the trace\_to\_xml option, you may get very large XML content representing your objects in the Event Monitor—possibly in megabytes and sometimes reaching the 100,000 bytes size limit (adjustable with xmlsizelimit). In these cases, consider using the various xml\* parameters above to control the content you are interested in and limit the amount of data.